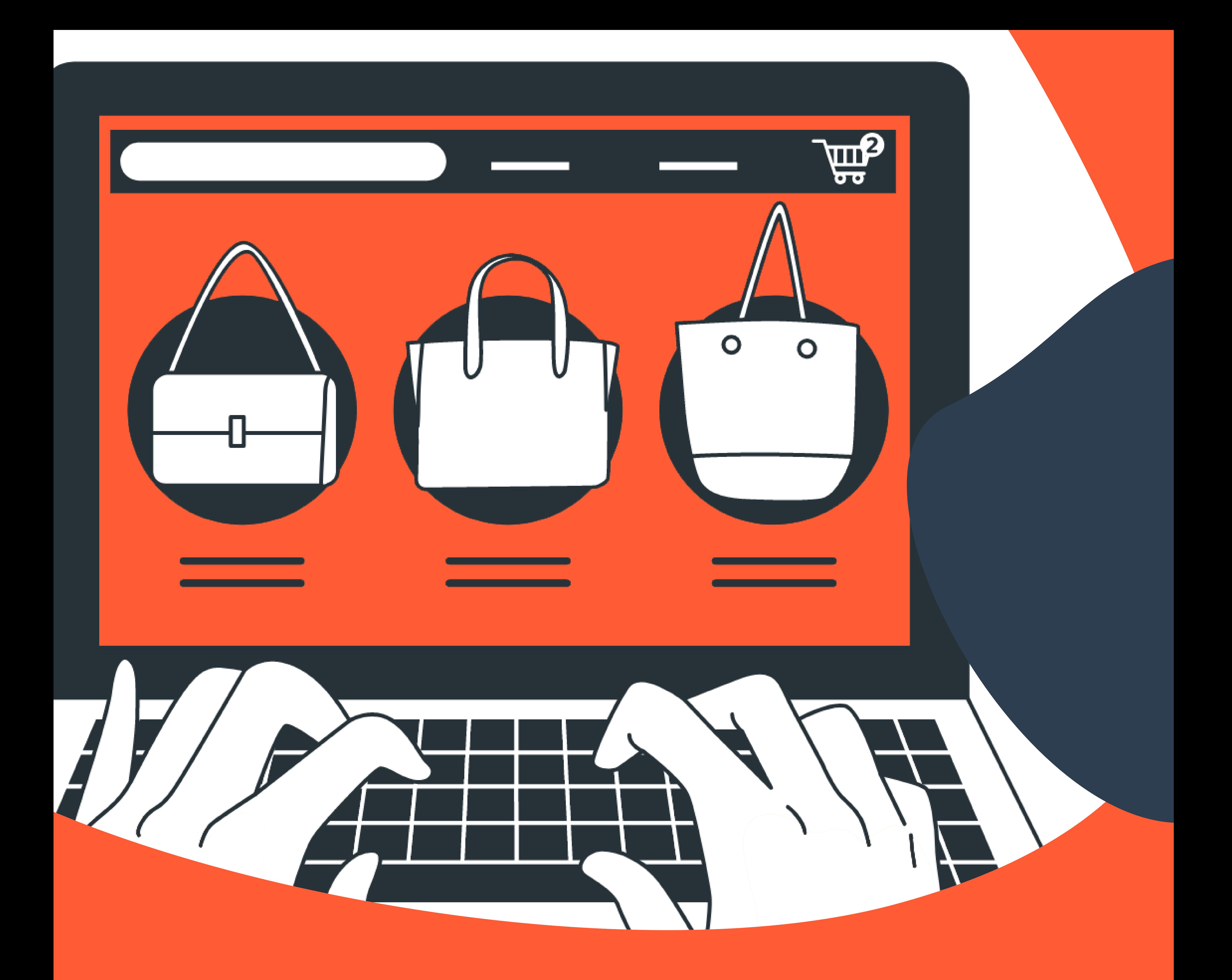

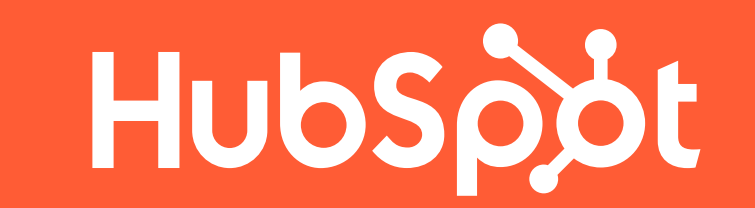

# **Le guide pour créer un shop sur Amazon**

Étapes et conseils pour booster vos ventes

et gérer votre boutique

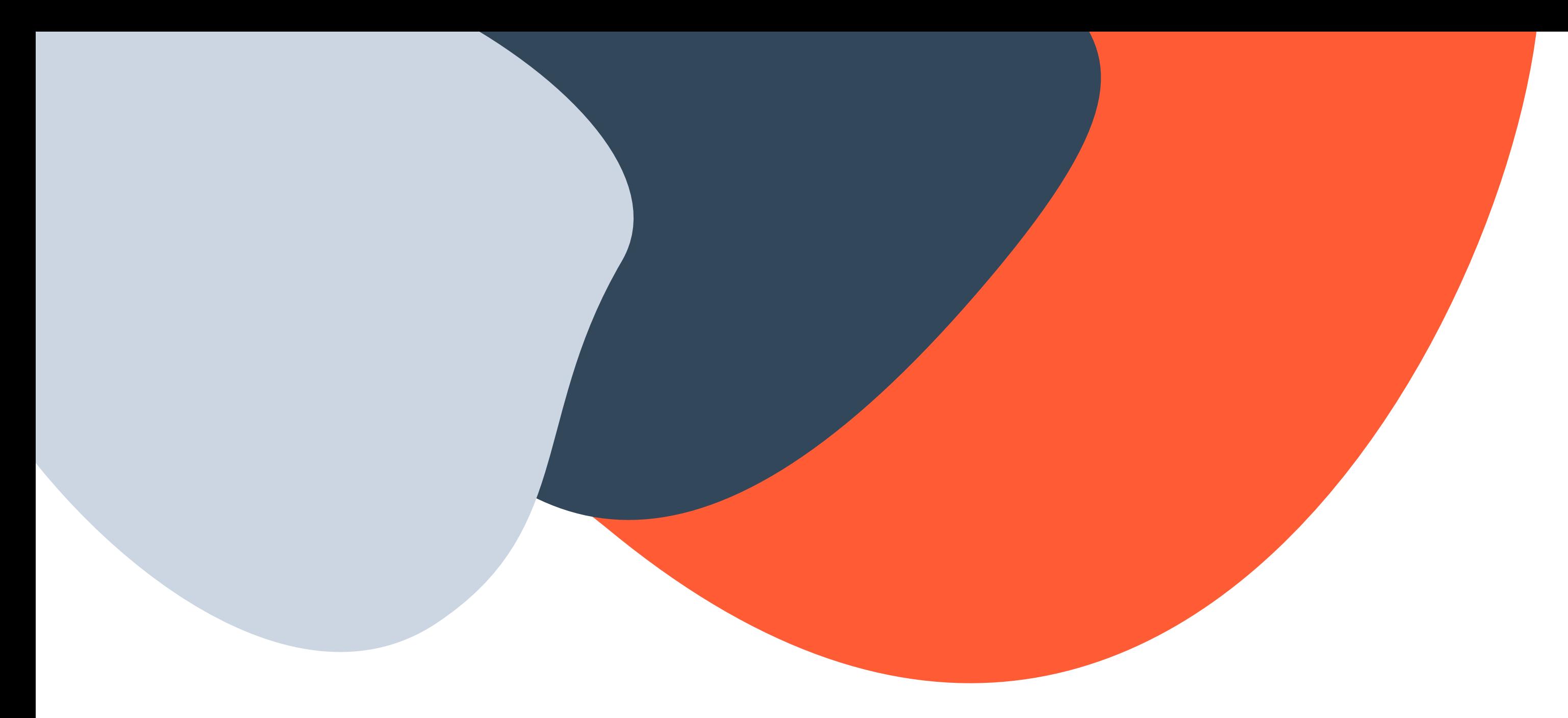

### **Table des matières**

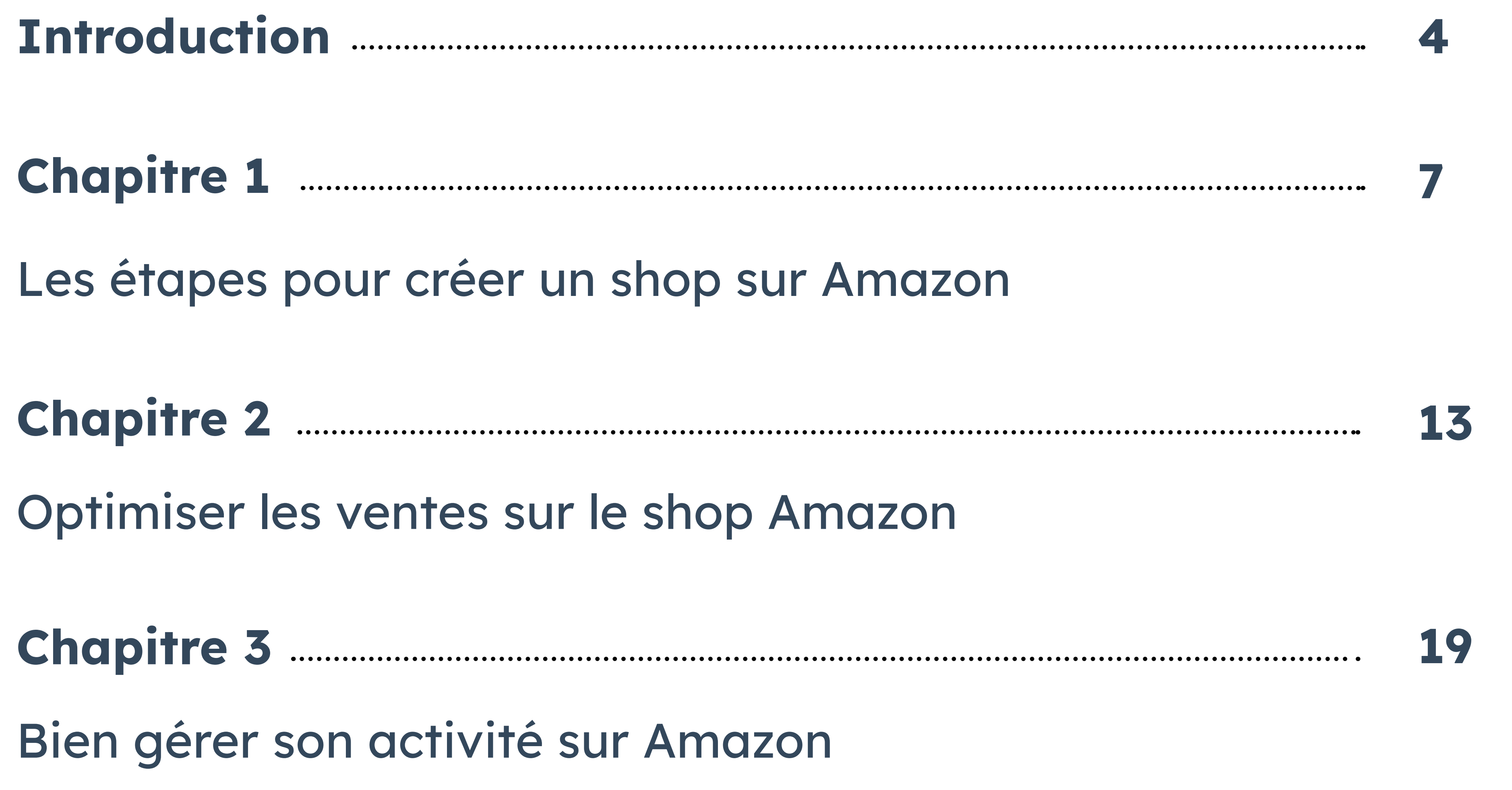

#### **La création d'une boutique sur Amazon est un atout**

**de taille pour une marque. Avantages, étapes de création, conseils pour booster vos ventes et sur votre gestion du shop, ce guide vous accompagne à créer votre boutique sur Amazon.** Découvrez :

- Les avantages de créer un shop sur Amazon en tant que marque
- La liste des produits autorisés à la vente
- Les étapes à suivre pour créer votre boutique Amazon
- Des conseils efficaces pour booster vos ventes sur Amazon
- Des recommandations pour la gestion de votre shop
- 

• les étapes clés pour créer une stratégie marketing efficace

et pertinente

<span id="page-3-0"></span>

## **Introduction**

**4**

## **Introduction**

Vendre ses produits sur Amazon est une opportunité intéressante pour les e-commerçants. Le marketplace se place comme le numéro 1 des sites d'ecommerce en France. Il permet de toucher des dizaines de millions de clients, au niveau national ou international. C'est un canal de vente à part entière, qui ne nécessite pas de créer sa propre boutique en ligne.

La célèbre plateforme e-commerce mondiale offre plusieurs avantages aux entreprises et aux marques qui souhaitent créer leur shop en ligne. Le premier avantage est la simplicité. En effet, il n'est pas nécessaire d'avoir des

Il n'est pas non plus nécessaire d'être un as du codage ou du marketing pour se créer un shop et bien vendre sur Amazon. Toutefois, il est conseillé de suivre quelques techniques pour réussir à se positionner en tant que vendeur, convertir les visiteurs en acheteurs et faire croître son chiffre d'affaires.

Ce guide regroupe tous les conseils pour créer un shop sur Amazon, optimiser ses ventes et bien gérer son activité.

### **Pourquoi créer une boutique sur Amazon ?**

Le deuxième avantage est la notoriété qu'offre Amazon. En créant un shop sur cet e-commerce, l'entreprise bénéficie d'une visibilité accrue et d'un taux de fréquentation élevé. Des millions d'internautes (300 millions de clients actifs dans plus de 180 pays) visitent la plateforme chaque jour. En France, il est estimé que les visites mensuelles s'élèvent à 164 millions de visiteurs. De plus, Amazon est un gage de confiance pour les acheteurs.

compétences techniques ni de créer un site web pour vendre sur Amazon. La plateforme centralise toutes les informations et la gestion. La conception du shop est intuitive, et il est possible de commencer à vendre rapidement.

**6**

Le troisième avantage qu'offre Amazon est son service logistique grâce à son programme FBA. La plateforme s'occupe de tout, du stockage au service après-vente, en passant par la livraison. Les paiements et les remboursements sont gérés par Amazon, qui verse les sommes encaissées aux vendeurs tous les 14 jours.

#### **Quels sont les produits autorisés à la vente sur Amazon ?**

Il faut savoir que sur Amazon, tous les produits ne sont pas autorisés à la vente. Certains doivent être soumis à une autorisation de vente. L'ensemble des produits doivent

respecter les réglementations, les politiques en vigueur sur Amazon et sur le sol français. La plateforme se réserve le droit de supprimer les offres qui ne sont pas conformes, dangereuses et qui ne respectent pas les règles. En appliquant une politique de restriction, Amazon souhaite proposer une meilleure expérience client.

Voici une liste des produits nécessitant une autorisation :

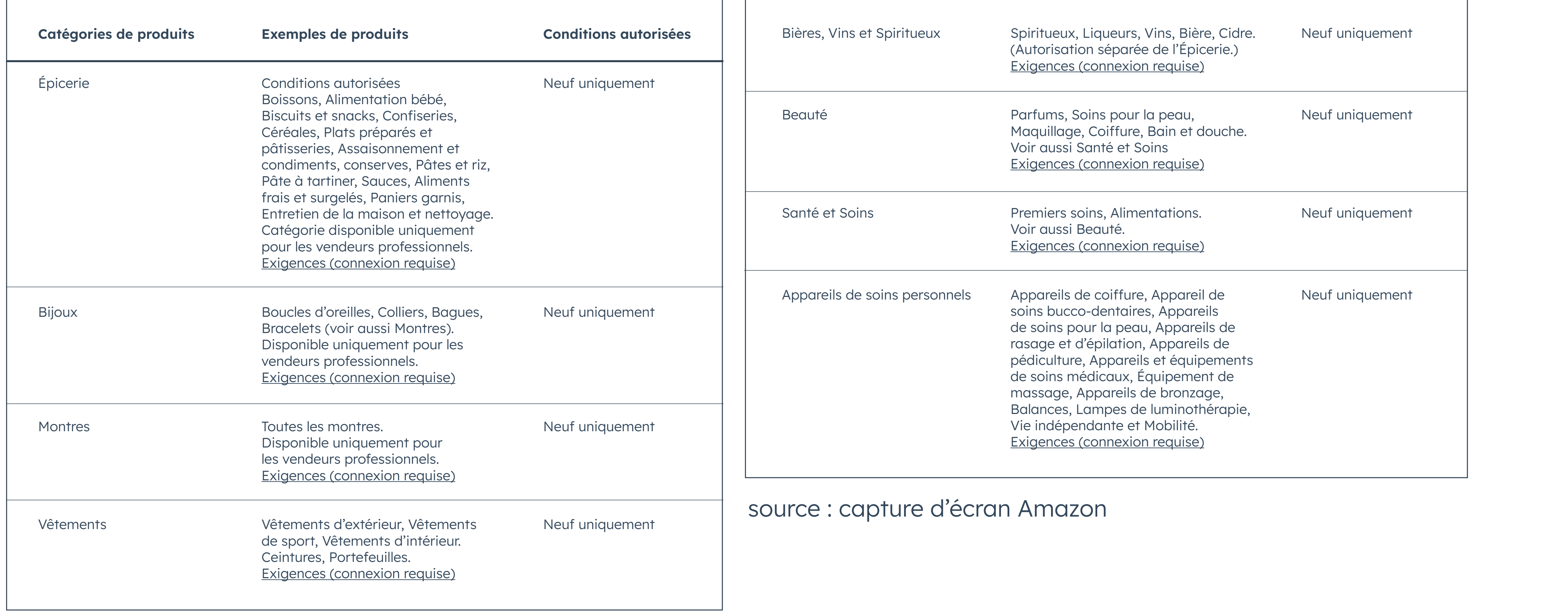

**7**

<span id="page-6-0"></span>

**Chapitre 1**

# **Les étapes pour créer un shop sur Amazon**

### **Les étapes pour créer un shop sur Amazon**

### **1. Créer un compte professionnel Amazon Seller Central**

Avant de commencer, il est utile de rassembler les éléments suivants qui seront

demandés à l'inscription :

- Une adresse e-mail professionnelle ou un compte client Amazon.
- Un numéro de téléphone.
- Un justificatif d'identité en cours de validité (passeport ou carte d'identité).
- Une carte de crédit qui peut être débitée.
- Un compte bancaire sur lequel Amazon reverse la recette des ventes.
- Des informations d'enregistrement de l'entreprise (dont le numéro de TVA).

Ensuite, il faut se rendre sur l'interface dédiée aux vendeurs : Amazon Seller Central. Cet espace, non visible des acheteurs, permet la gestion des commandes et des informations produits, la mise à jour du stock et de générer les rapports sur les ventes effectuées. Il suffit alors de s'inscrire et de se laisser guider par Amazon pour compléter les renseignements nécessaires.

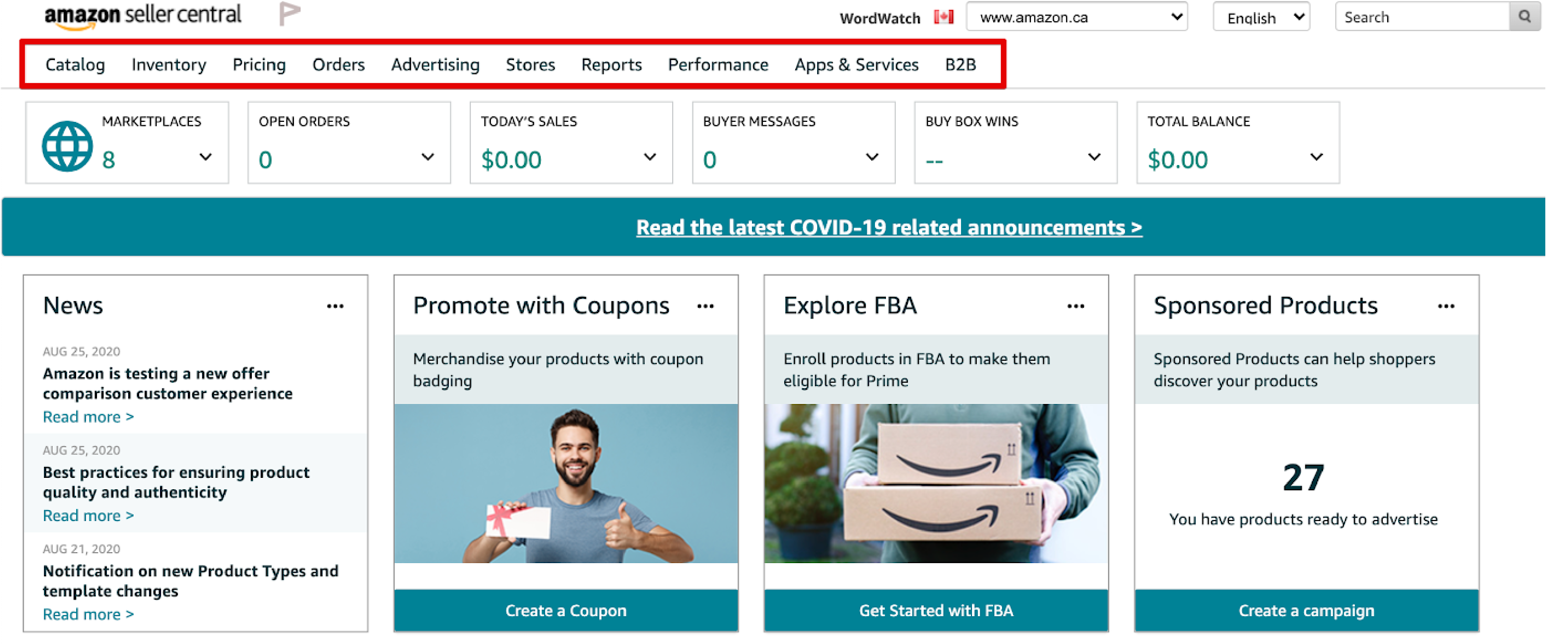

Vendre en tant que professionnel sur Amazon n'est pas gratuit. Il faut souscrire à un abonnement de 39 € hors taxe par mois. Cette formule permet de vendre un nombre illimité d'articles.

### **2. Enregistrer la marque auprès du Registre des marques d'Amazon**

- Le nom de la marque (qui doit apparaître sur les emballages ou les produits).
- Le numéro d'enregistrement délivré par l'organisme gouvernemental chargé du dépôt de marques.
- La liste des catégories des produits concernés. La réponse est envoyée dans un délai de 3 à 7 jours.

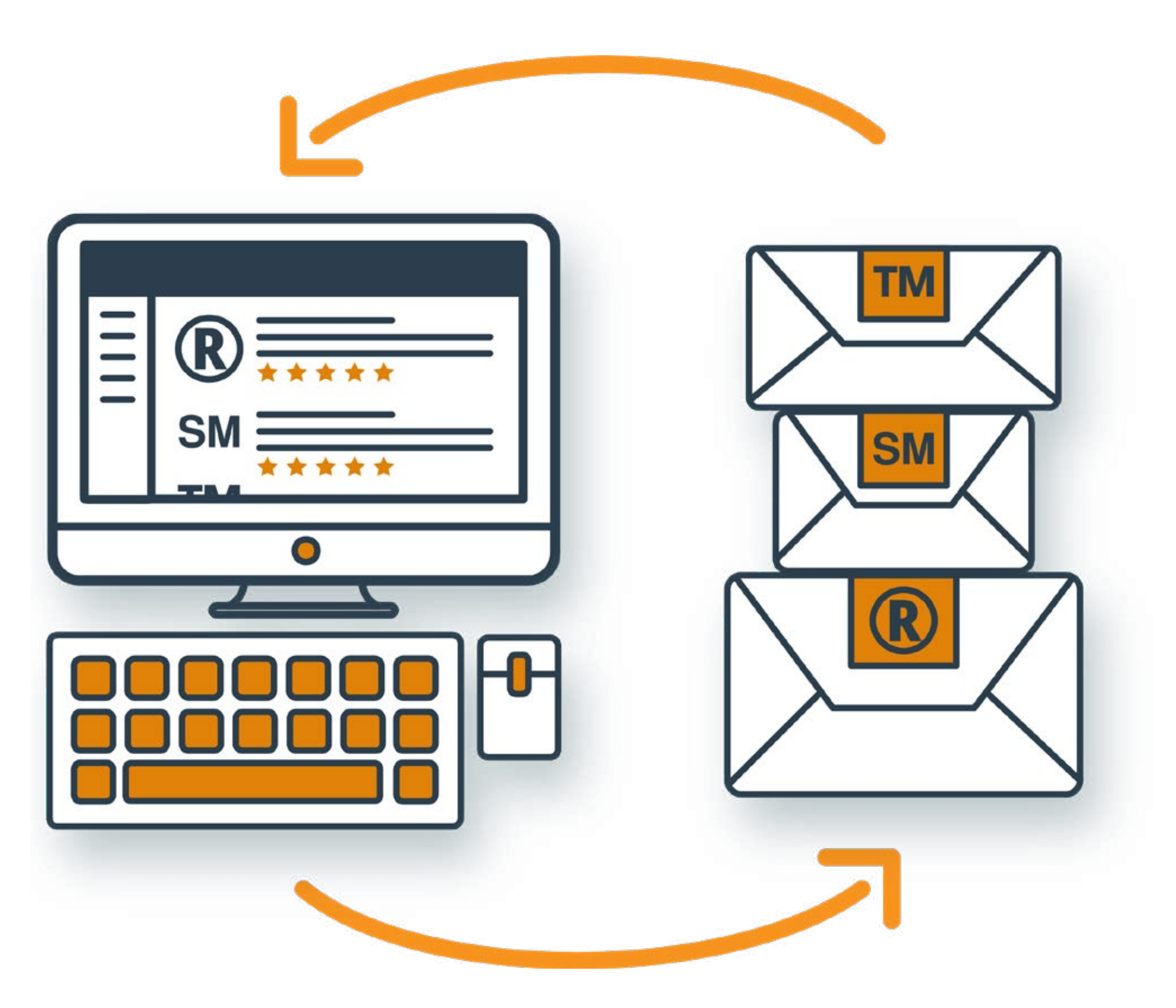

Amazon a mis en place le Registre des marques afin de protéger les marques des vendeurs et éviter les usurpations d'identité ou les contrefaçons. Cet outil permet donc de défendre la propriété intellectuelle des vendeurs et de développer leur activité dans

#### un environnement fiable et sécurisé.

Le Registre des marques concerne toutes les entreprises, petites, moyennes

ou grandes qui vendent sur Amazon. Il faut fournir les informations suivantes :

### **3. Créer le store**

#### Une fois le compte créé, il suffit de se rendre dans l'interface du Seller Center

- et de cliquer sur l'onglet « store » de la page d'accueil.
- Après avoir sélectionné « créer une boutique », il faut entrer le nom de la marque,
- télécharger le logo, et insérer une brève description de l'entreprise.
- Pour la conception de la page, il faut cliquer sur la rubrique « créer une page ».
- C'est à ce moment qu'il est possible d'ajouter du contenu à la boutique.

### **4. Mettre en ligne les produits**

Sur Amazon, il y a de très nombreuses catégories et sous-catégories pour référencer les produits. Cela permet de proposer une expérience de navigation optimale pour les acheteurs.

En tant que vendeurs, il est essentiel d'effectuer une pré-sélection des produits à commercialiser. Notamment si la marque dispose déjà d'un site web marchand. Il est conseillé de choisir les produits les plus performants du catalogue.

Mais aussi, vendre ses produits sur Amazon peut entraîner une charge logistique importante. Il vaut donc mieux commencer par une mise en ligne partielle.

Les fiches produits doivent respecter les bonnes pratiques et contenir :

- Un titre clair et précis.
- La description détaillée du produit avec une liste à puces.
- Des mots-clés pertinents pour être bien référencés.
- Le numéro GTIN (Global Trade Item Number) qui permet d'identifier le produit en vente.
- La référence SKU (Stock Keeping Unit).
- Des photos de très bonne qualité.

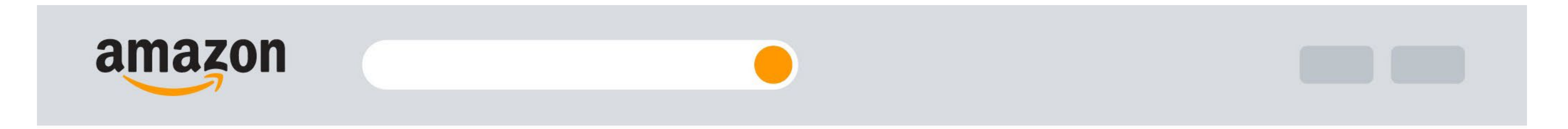

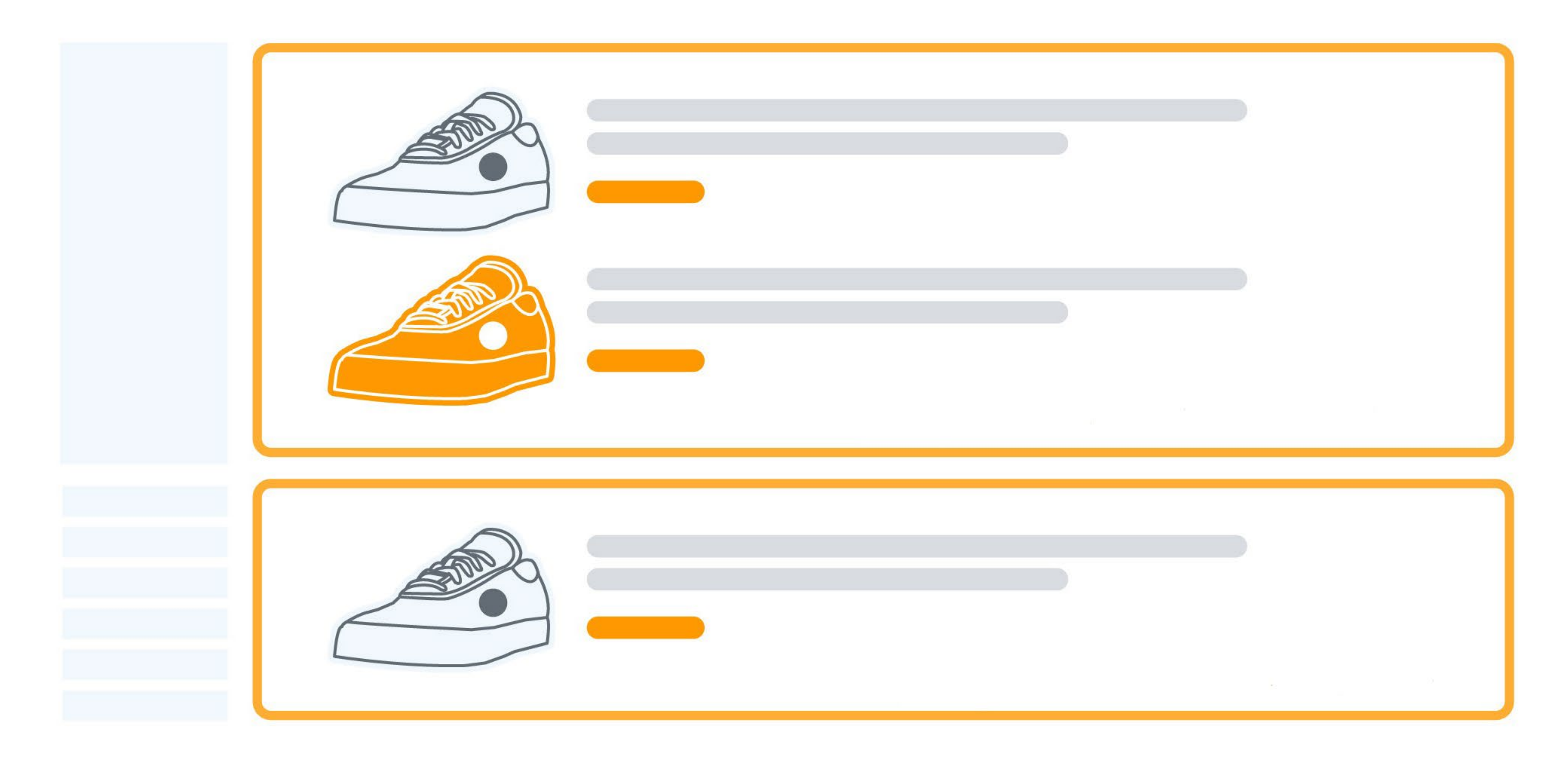

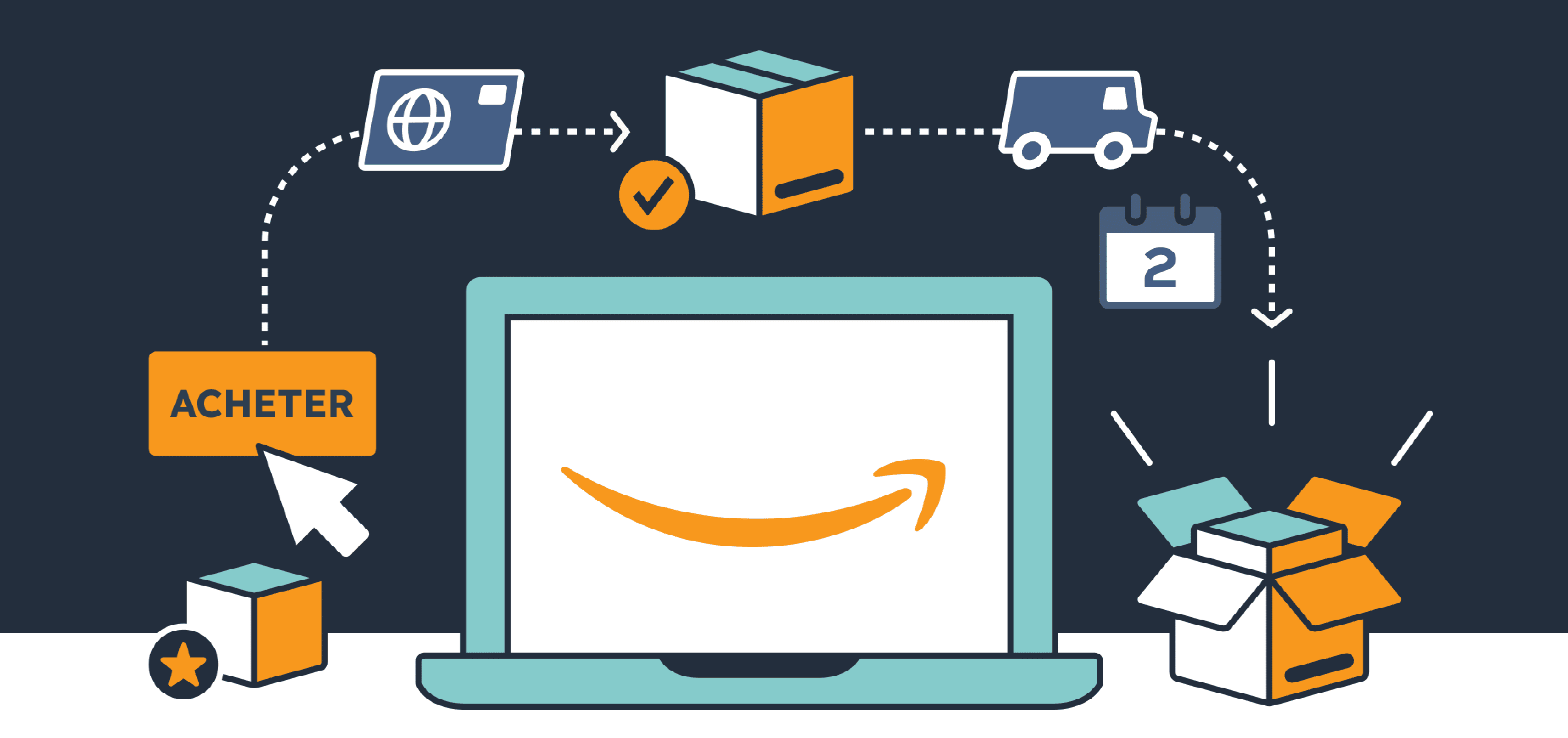

### **5. Choisir les options d'expédition**

La plateforme d'e-commerce propose deux manières de gestion de la logistique pour les vendeurs professionnels :

- l'entreprise gère toute la partie logistique elle-même, ce qui peut être très chronophage et nécessiter d'importantes ressources humaines et financières. Pour cette option, Amazon avertit l'entreprise par e-mail dès qu'une commande est passée. La marque doit alors procéder à l'emballage et à l'expédition du colis. Amazon facture des frais d'expédition selon la catégorie du produit et le service de livraison sélectionné.
- la marque choisit de déléguer sa logistique à Amazon. Il existe un service de
- 

logistique complet, appelé Amazon FBA ou Fulfilled by Amazon. Celui-ci gère le stockage dans ses centres de distribution, l'emballage et la livraison des produits à l'adresse du client, dans les délais indiqués. Le service après-vente est aussi assuré par Amazon. Cette option permet de gagner du temps et de l'argent. C'est un gage de sérieux et de professionnalisme. Il suffit d'envoyer les stocks de l'entreprise à Amazon, qui se charge de la suite.

La seconde option est recommandée pour faciliter la gestion logistique.

### **6. Optimiser le shop pour mobile**

Les consommateurs sont nombreux à passer leurs commandes depuis leurs appareils mobiles. En 2021, **[69 %](https://advertising.amazon.com/fr-fr/blog/6-tips-to-optimize-your-store-for-mobile)** des visites sur les shops ont été réalisées depuis un appareil mobile. Il est donc judicieux d'optimiser la boutique pour les mobiles. Pour ce faire, quelques conseils :

• Vérifier la mise en page mobile personnalisée : outre la vue mobile disponible, il est possible d'ajuster les éléments de design pour le mobile afin d'améliorer l'expérience utilisateur. En effet, il se peut que les images et les textes ne s'affichent pas correctement sur un appareil

mobile. Si c'est le cas, l'outil création de store permet de charger une image optimisée en matière de format pour la version mobile. Cela vaut pour les images d'en-tête et les vignettes.

- Faire des tests sur appareil mobile : le meilleur moyen de voir si le shop s'adapte bien au format mobile est de le tester à partir d'un smartphone ou d'une tablette. L'entreprise peut évaluer la navigation, si les éléments graphiques sont lisibles et s'ils s'affichent dans l'ordre choisi. Il sera plus facile d'apporter, par la suite, les modifications nécessaires pour optimiser l'expérience utilisateur.
- Optimiser l'image de l'en-tête : il est possible de mettre une image d'en-tête différente pour la version mobile. Il faut toutefois vérifier qu'elle n'est pas trop surchargée (3 produits maximum) et que le texte ne dépasse pas 30 caractères.
- Choisir l'emplacement du CTA : le bouton d'appel à l'action doit être visible pour les clients, de manière à inciter au clic.

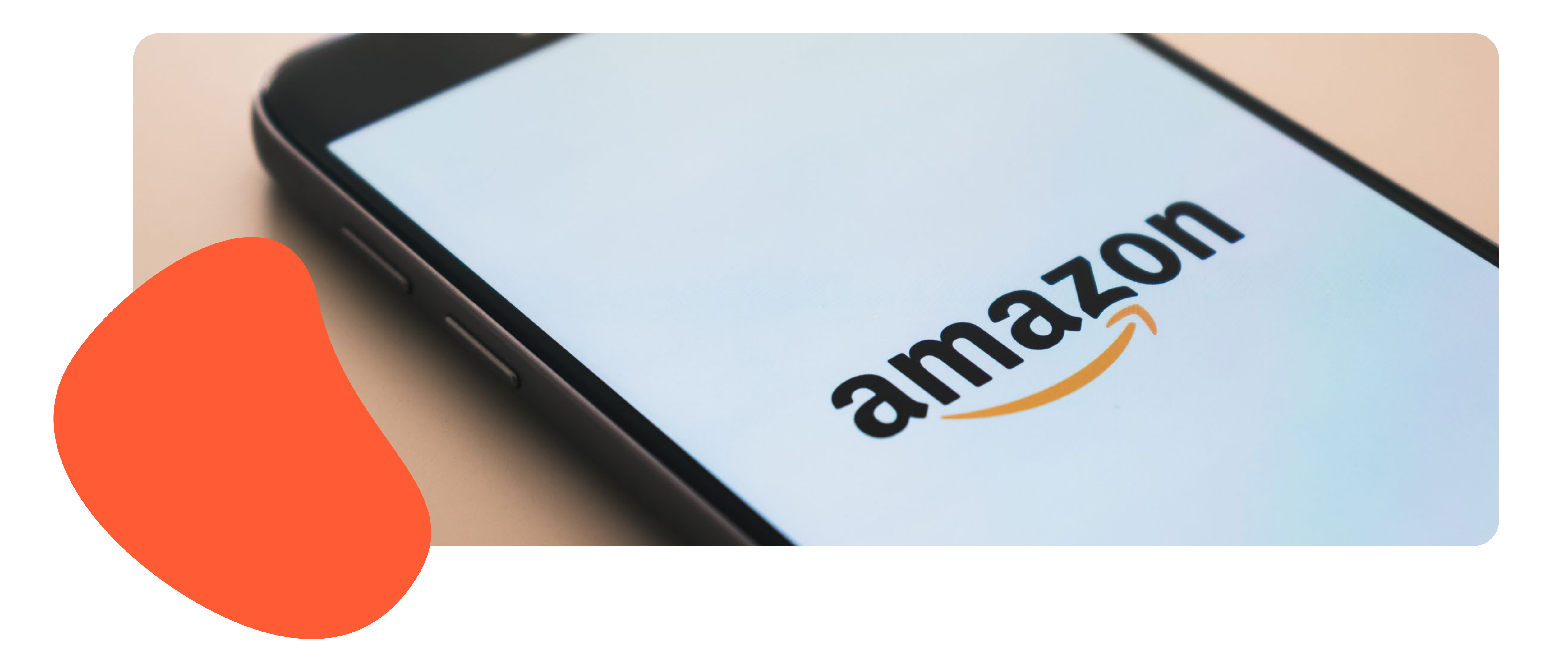

**13**

<span id="page-12-0"></span>

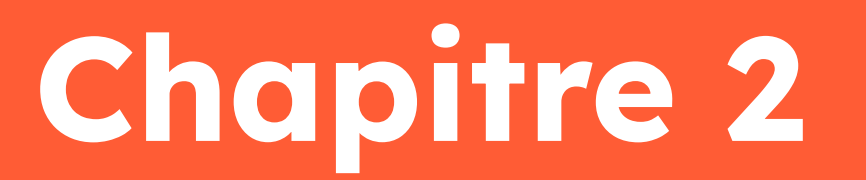

## **Optimiser les ventes sur le shop Amazon**

## **Optimiser les ventes sur le shop Amazon**

### **1. Soigner la description du produit**

Amazon propose une fonctionnalité appelée « contenu A+ ». Elle permet de personnaliser et de dynamiser la page produit dans le but de susciter l'intérêt des visiteurs et de se démarquer. C'est un moyen pour créer une page plus design, avec des photos, des vidéos, des tableaux comparatifs et des carrousels d'images.

D'autre part, les fiches produits doivent être construites soigneusement. Cela implique :

- Un visuel professionnel et de bonne qualité (HD), car c'est la première chose que le visiteur voit. Il est conseillé d'avoir des images sur fond blanc du produit et sous différents angles. Mais aussi d'intégrer des images d'ambiance avec l'article en cours d'utilisation.
- Un titre accrocheur, différenciant comportant un mot-clé. Il ne doit pas faire plus de 250 caractères.
- Un texte descriptif des produits rédigé de manière claire et concise. Le prospect doit comprendre à la première lecture les bénéfices et les caractéristiques du produit.

Chaque produit doit être identifié avec

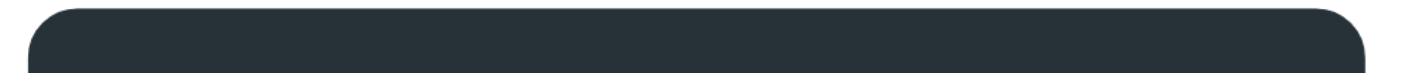

un code barre unique et chaque lot doit également posséder une référence. Le prix est aussi un élément-clé des fiches produits. Il est recommandé de ne pas trop baisser le tarif, au risque de ne pas attirer les clients (ils sont méfiants) et d'avoir des marges faibles. Il faut préférer aligner son prix sur la concurrence.

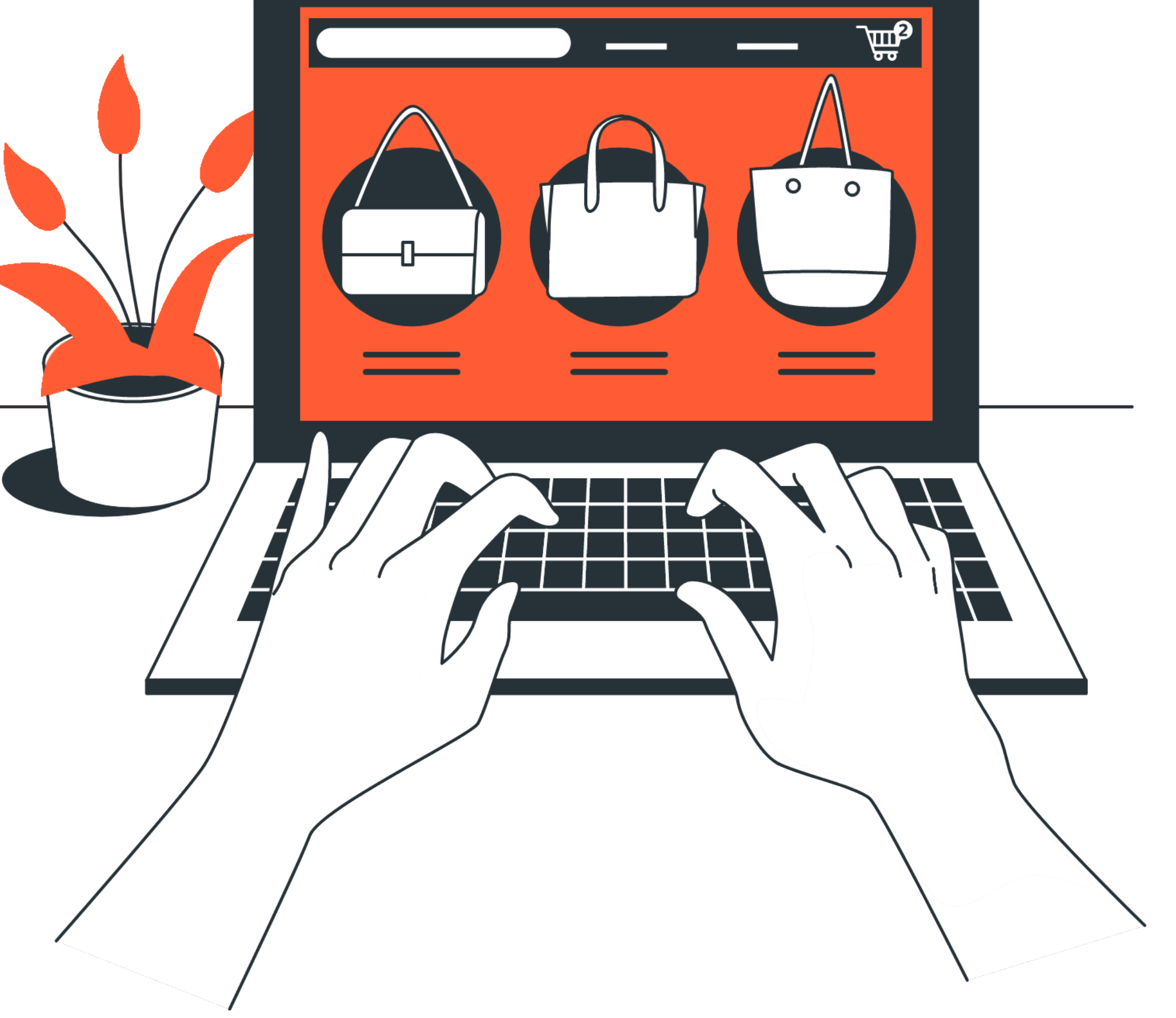

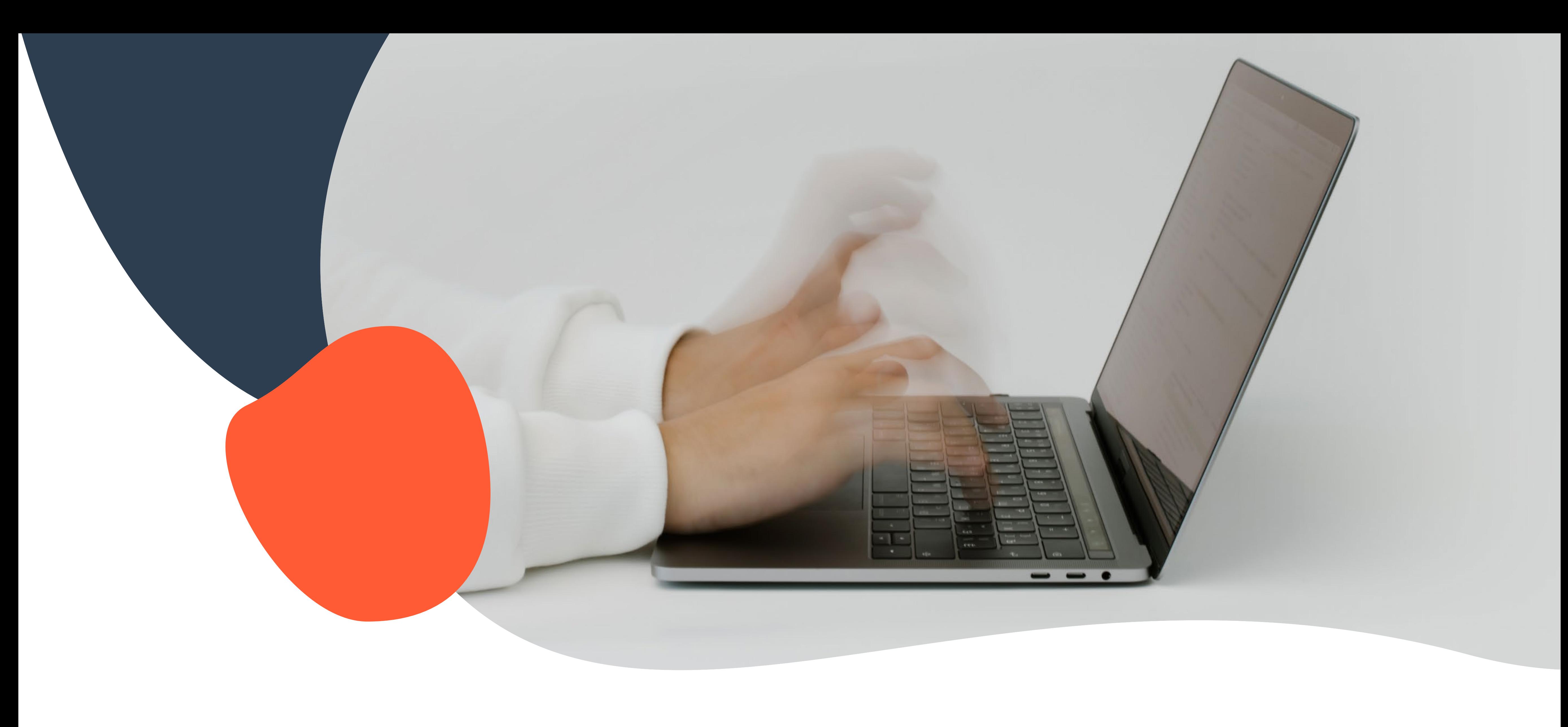

### **2. Choisir les bons mots-clés**

- Les mots-clés permettent d'augmenter la visibilité de l'article sur Amazon. Ils doivent apparaître dans les fiches produits (titre et descriptif) pour bien ressortir lors des recherches de l'internaute. Cependant, il faut veiller à ne pas tomber dans la sur-optimisation. Le texte doit rester agréable à la lecture.
- Il faut savoir que l'algorithme de la plateforme trie les produits qui s'affichent dans les résultats de recherche selon la pertinence et la performance. Il détermine si le produit correspond à la recherche du client et s'il possède un historique de vente. Afin d'être ultra pertinent, il est conseillé d'utiliser des mots-clés de longue traîne qui seront précis. Par exemple : « t-shirt femme manches courtes rouge », plutôt que « t-shirt femme ».

### **3. Récolter les avis clients**

Les avis clients sont déterminants dans la décision d'achat. La plupart des internautes lisent les avis des autres afin de se décider sur l'achat ou non du produit. Il s'agit d'une preuve sociale qui joue donc une influence sur le visiteur et le rassure. C'est également un élément de différenciation et qui permet d'augmenter la visibilité du produit. Il faut donc réussir à recueillir les avis des clients en les invitant à laisser un commentaire. Les prospects ont aussi la possibilité de poser des questions directement sur la page. Celles-ci sont visibles par tous les utilisateurs d'Amazon. Il est important d'y répondre pour lever les doutes et les accompagner dans leur décision d'achat.

### **4. Lancer une campagne de publicité Amazon**

Les annonces sponsorisées d'Amazon permettent d'atteindre et d'attirer les acheteurs. Elles offrent un gain de visibilité aux produits ou à la marque, car elles apparaissent à des endroits de haute visibilité. Il s'agit des résultats de recherche ou sur des pages de détails des produits. Mais aussi, elles permettent d'augmenter les ventes tout en contrôlant les coûts. L'entreprise ne paie que pour les clics effectués sur l'annonce. Il existe quatre solutions publicitaires sur Amazon :

• Les annonces Sponsored products : ce sont des annonces individuelles de

produits. Elles permettent de toucher un public avec une intention d'achat élevée. Elles apparaissent sur les pages de détails des produits et celles des résultats de recherche.

- Les annonces Sponsored Brands : elles présentent la marque et le catalogue de produits. Elles permettent d'atteindre des acheteurs qui ont montré un intérêt pour des produits similaires et de leur présenter l'entreprise avec les produits disponibles. Ces offres apparaissent uniquement dans les résultats de recherche.
- Les annonces Sponsored Display : il s'agit d'une nouvelle solution publicitaire qui aide les annonceurs à toucher leur audience avec des annonces sur Amazon et en dehors.
- Les Stores : ce sont des destinations d'achat multi-pages personnalisées qui permettent de présenter sa marque et les différentes offres de produits.

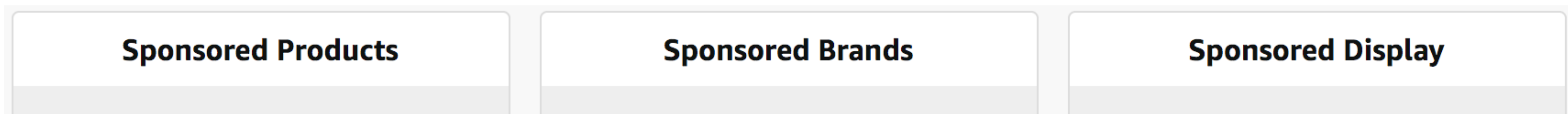

 $\mathbb{Z}$ 

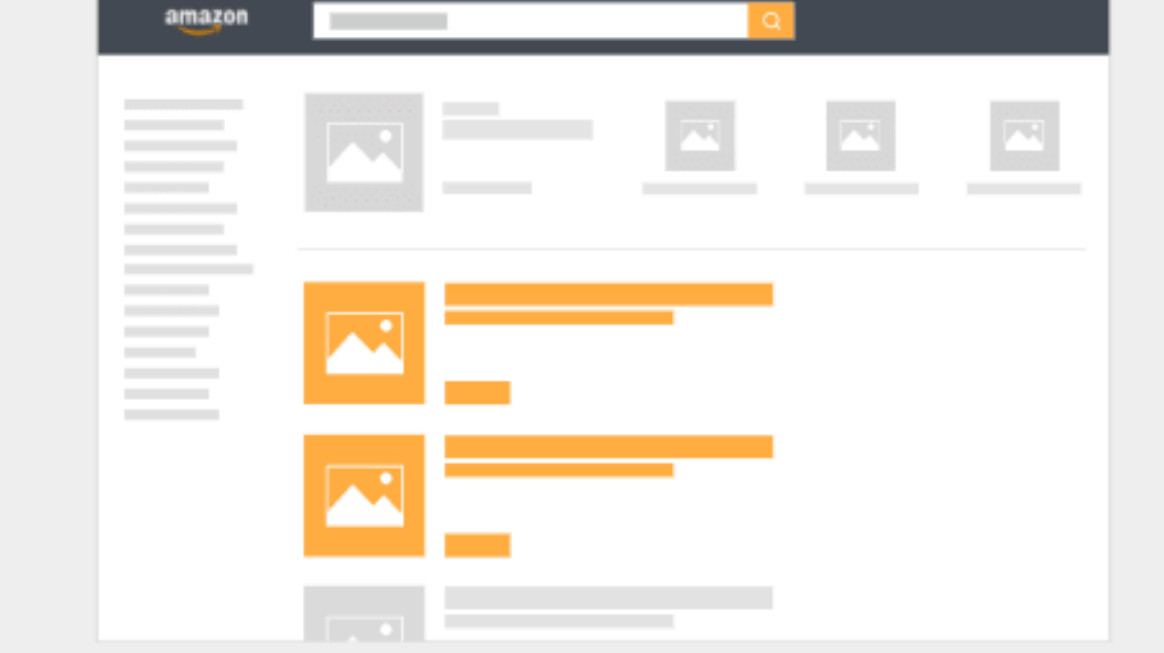

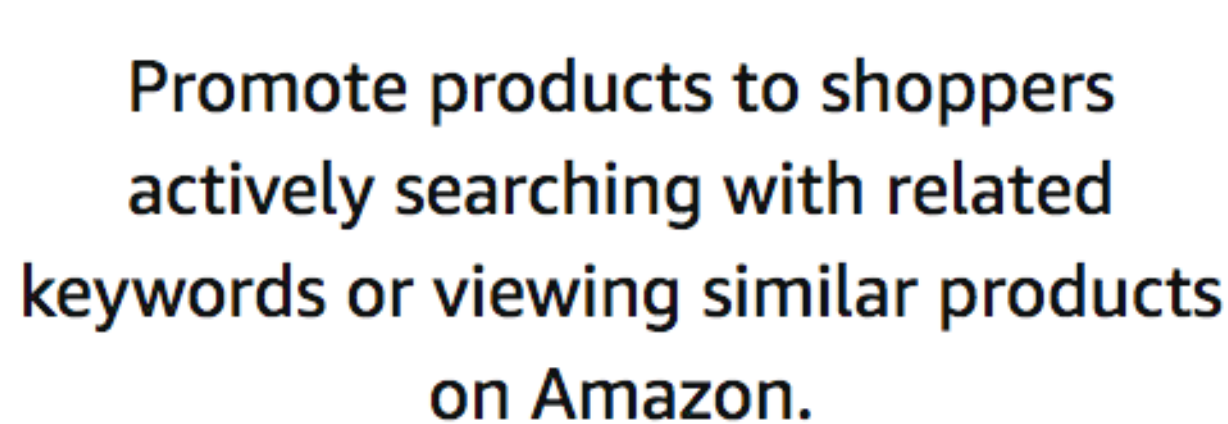

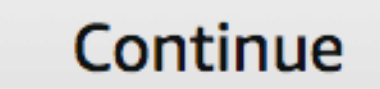

#### **@ Explore Sponsored Products**

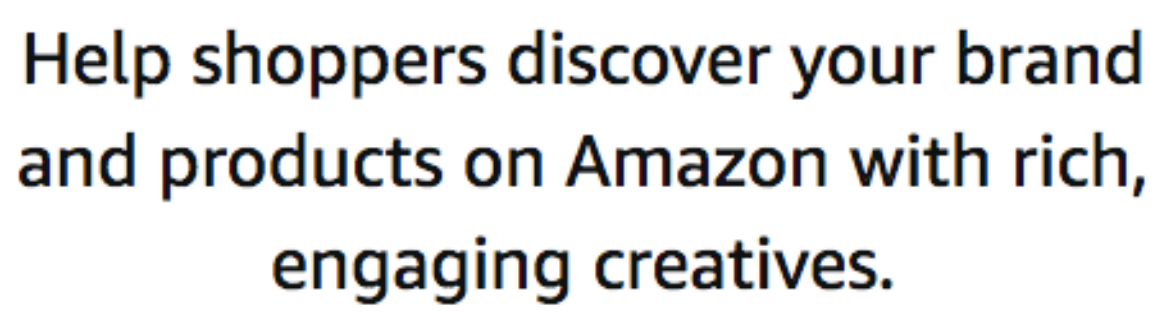

Continue

#### <sup>O</sup> Explore Sponsored Brands

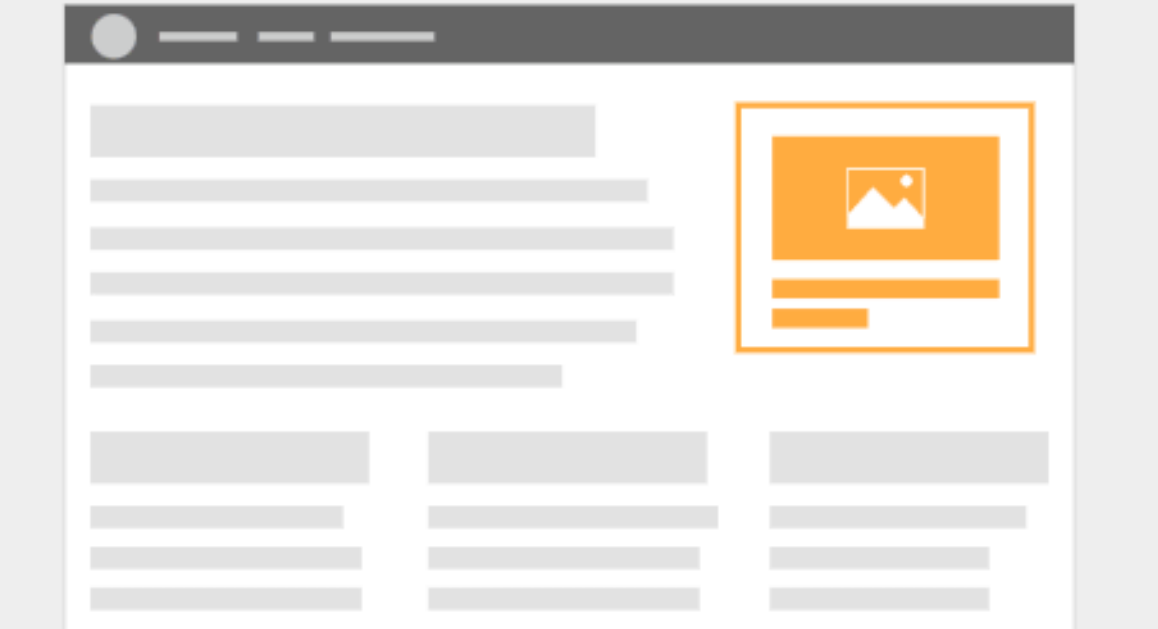

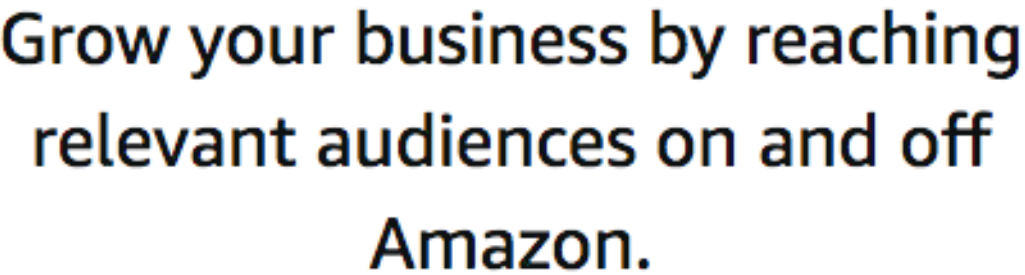

Continue

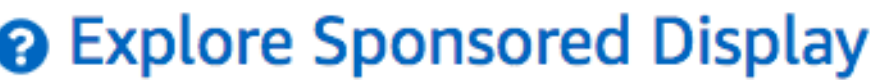

### **5. Proposer des promotions**

Pour attirer les acheteurs et booster les ventes, il existe plusieurs solutions simples à mettre en place. Les consommateurs sont à l'affût des meilleures offres sur Amazon. Proposer des promotions peut aider l'entreprise à augmenter ses ventes, sa visibilité et les commentaires des clients.

Plusieurs types de promotions sont possibles :

- Des ventes flash : elles sont mises en avant sur la page dédiée d'Amazon.
- Des coupons de réduction : le prix réduit est visible sur la page produit et sur la page des coupons Amazon. Les acheteurs n'ont plus qu'à l'ajouter au panier pour en bénéficier. • Des offres valables 7 jours : la réduction de prix est publiée sur la page des ventes flash durant une semaine. C'est une bonne manière de diriger du trafic vers l'ensemble du catalogue. Il est possible de programmer des offres promotionnelles pendant les périodes événementielles telles que Black Friday, Prime Day ou à l'approche de Noël. Par ailleurs, il est aussi possible de proposer la livraison rapide et gratuite pour les clients disposant du badge Amazon Prime.

### **6. Promouvoir le shop en externe**

Pour vendre sur Amazon, il ne faut pas seulement compter sur le trafic interne. Il est nécessaire de générer du trafic en dehors de la plateforme, de manière à toucher davantage de clients potentiels. De ce fait, ils seront redirigés sur les fiches

produits sans passer par les autres offres concurrentes présentes sur Amazon.

Voici quelques leviers pour promouvoir le shop en externe et générer plus de trafic :

- Publier du contenu sur les réseaux sociaux,
- Faire des campagnes e-mailing,
- Avoir recours aux annonces sponsorisées sur les réseaux sociaux,
- Utiliser le marketing d'influence en créant des partenariats avec des influenceurs,
- Créer une stratégie d'inbound marketing et de référencement naturel sur le site de l'entreprise.

### **7. Élargir les ventes à l'Europe et/ou à l'international**

Amazon regroupe des acheteurs du monde entier. Il est donc envisageable de proposer des produits aux utilisateurs européens ou internationaux. Une nouvelle audience peut être touchée, ce qui permet d'accélérer les ventes. La plateforme propose des solutions d'expédition dans l'Europe, mais aussi dans le monde (Amérique du Nord, Asie, Océanie).

Amazon Global Selling est un programme qui permet aux annonceurs de vendre à l'international en bénéficiant de l'importante infrastructure d'Amazon.

### amazon global selling

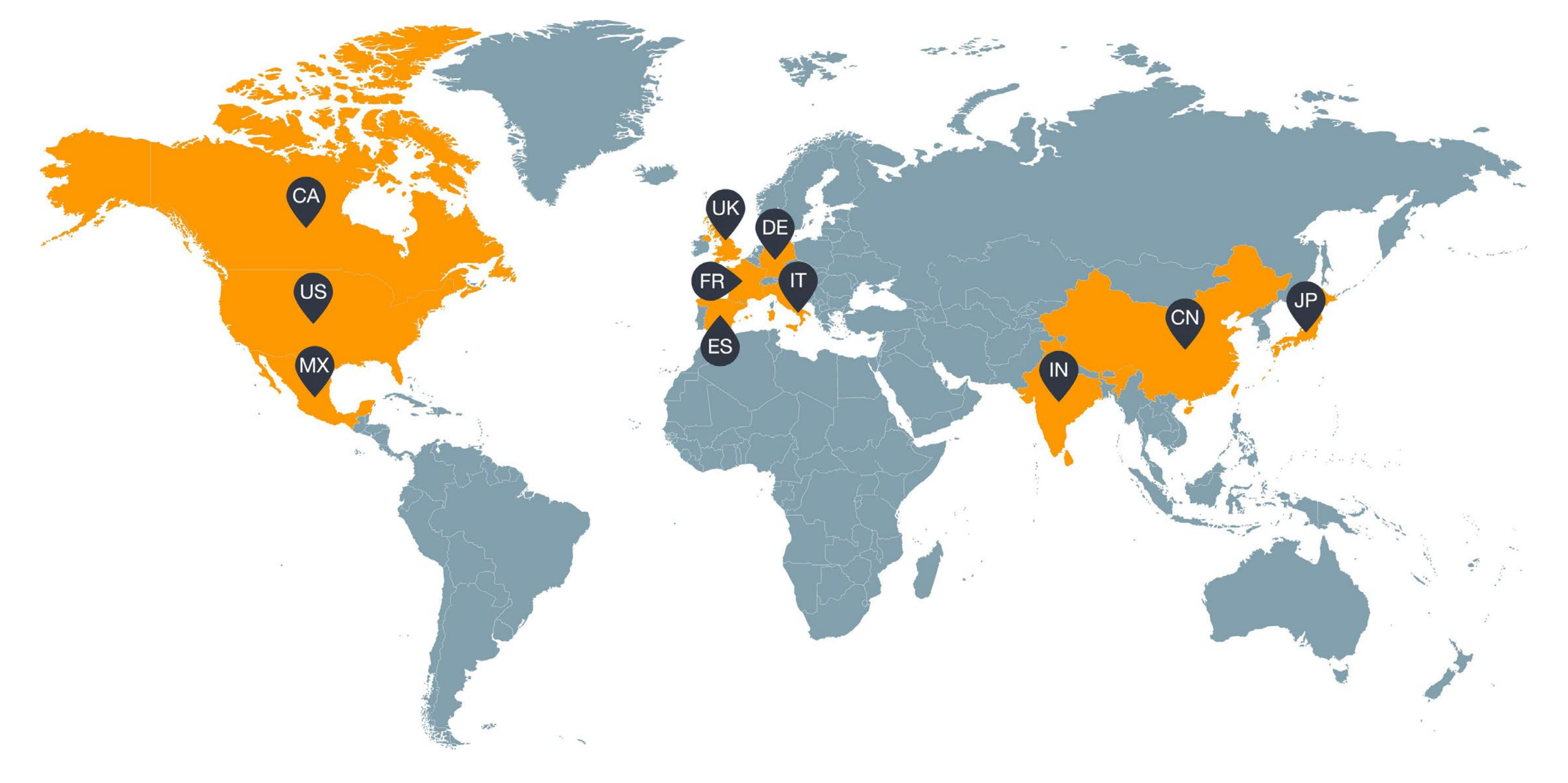

**19**

<span id="page-18-0"></span>

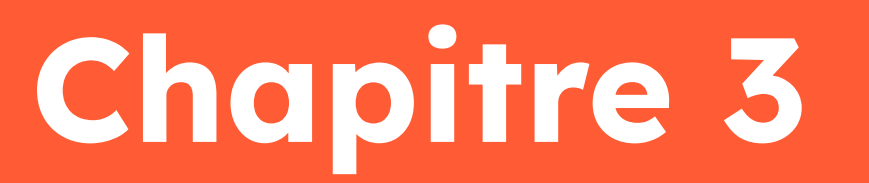

## **Bien gérer son activité sur Amazon**

### **Bien gérer son activité sur Amazon**

La gestion de son activité sur Amazon est cruciale. Il faut garder en tête quelques éléments importants afin d'optimiser ses ventes.

### **Vérifier les indicateurs de performance**

Les vendeurs Amazon sont soumis à une exigence élevée afin d'offrir la meilleure expérience d'achat aux clients. Il est donc essentiel de suivre les indicateurs de performance ci-après pour s'assurer que l'exigence est respectée :

- Le taux d'expéditions tardives : inférieur à 4%.
- Le taux d'annulation avant expédition (initié par le vendeur) : moins de 2,5 %.
- Le taux de commandes défectueuses : inférieur à 1%.

Depuis Amazon Seller Central, le professionnel peut suivre ses résultats grâce aux tableaux de bord. Cela permet de s'assurer que les objectifs fixés sont atteints et, si ce n'est pas le cas, d'apporter les ajustements nécessaires.

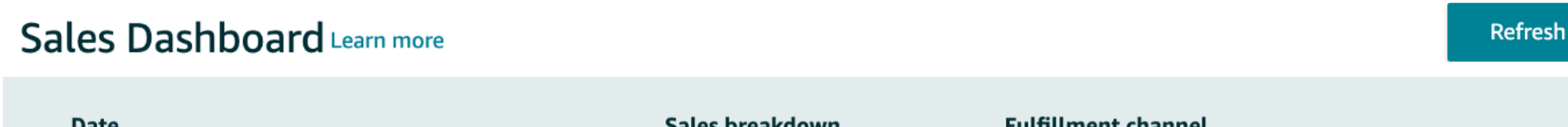

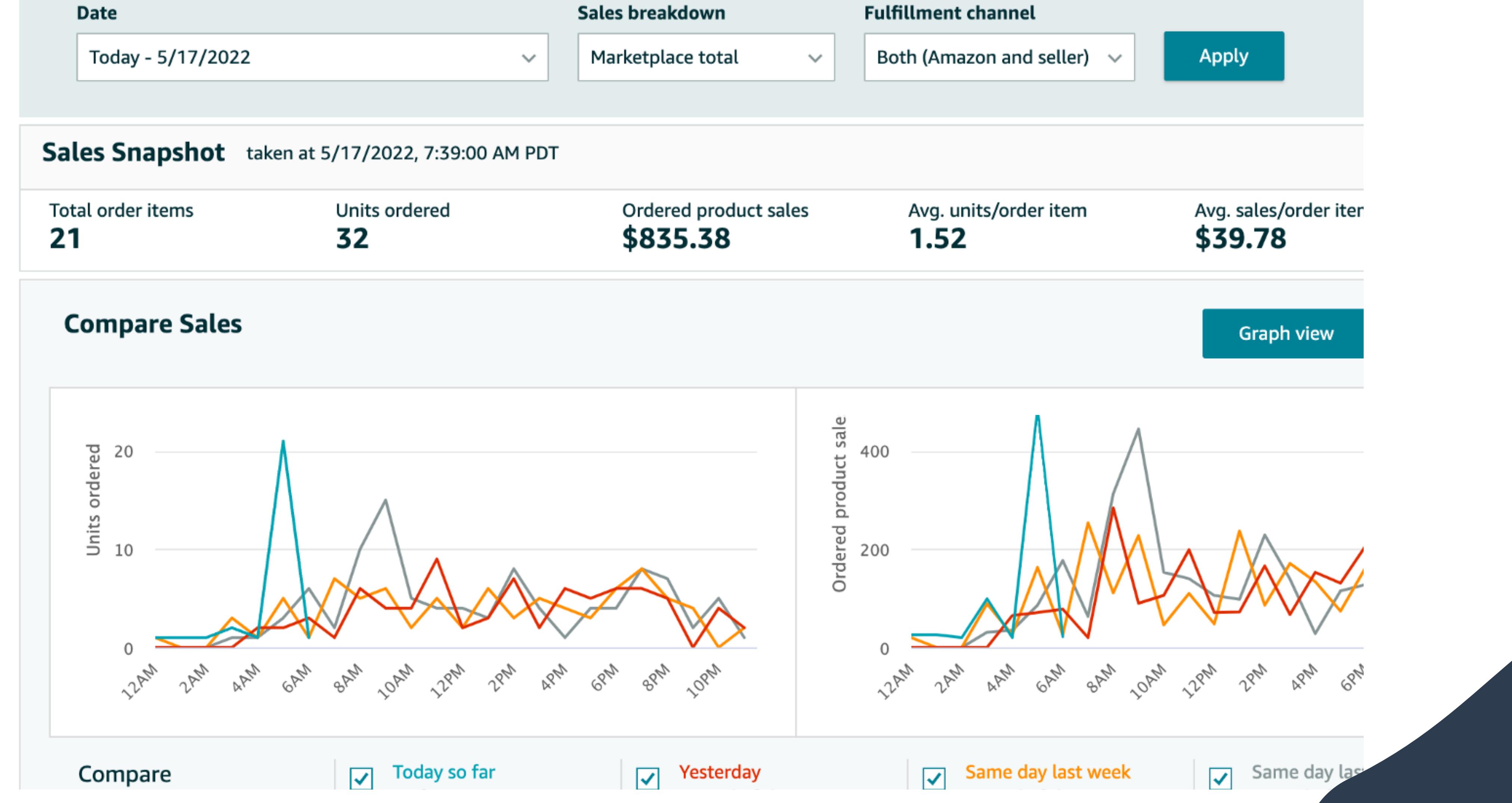

### **Utiliser les bons outils**

Pour aider les vendeurs à prendre des décisions, analyser leurs performances et mieux vendre, voici quelques outils complémentaires à utiliser.

- Amazon Store Insight : cet outil payant permet d'évaluer l'impact et l'efficacité du shop. Il rend compte de l'interaction des clients avec la boutique.
- Amazon Marketing Services : il permet de créer des publicités sur la plateforme e-commerce afin d'améliorer la visibilité des produits auprès des consommateurs ciblés. La tarification est au PPC, et commence à 1 €.
- AMZcockpit : ce logiciel auto-répondant simplifie l'expérience client, en proposant la gestion des factures, le suivi du positionnement des produits selon les mots-clés, la centralisation des commandes, la gestion des avis.
- Sunpricer : il permet d'analyser les prix des produits selon les tarifs pratiqués par les autres vendeurs Amazon. Ce logiciel ajuste ensuite le prix des produits, à la hausse ou à la baisse. C'est un outil indispensable pour fixer des prix justes et s'assurer de la rentabilité.
- AMZScout : cet outil détecte les niches de marché et permet d'obtenir la saisonnalité des ventes ainsi que les tendances. Il permet de déterminer les meilleures opportunités de ventes sur Amazon.
- Amazon Pay : Amazon propose sa propre solution de paiement simplifié et rapide. Les acheteurs peuvent faire leurs achats en utilisant leur compte Amazon, ce qui évite la saisie des données.
- PCCScore : il s'agit d'un outil utile pour les annonceurs qui sponsorisent leurs produits. Il permet d'analyser les performances publicitaires.

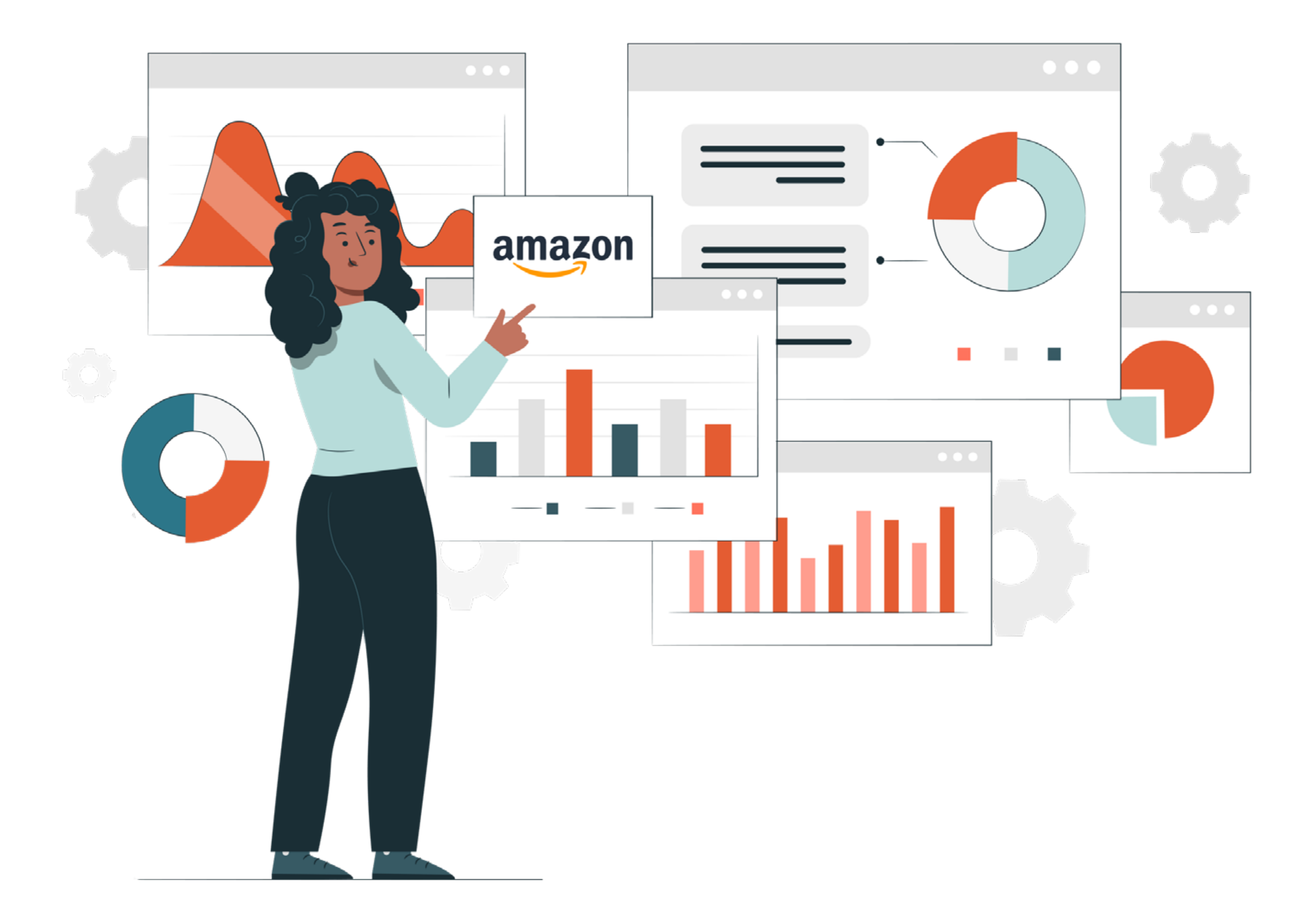

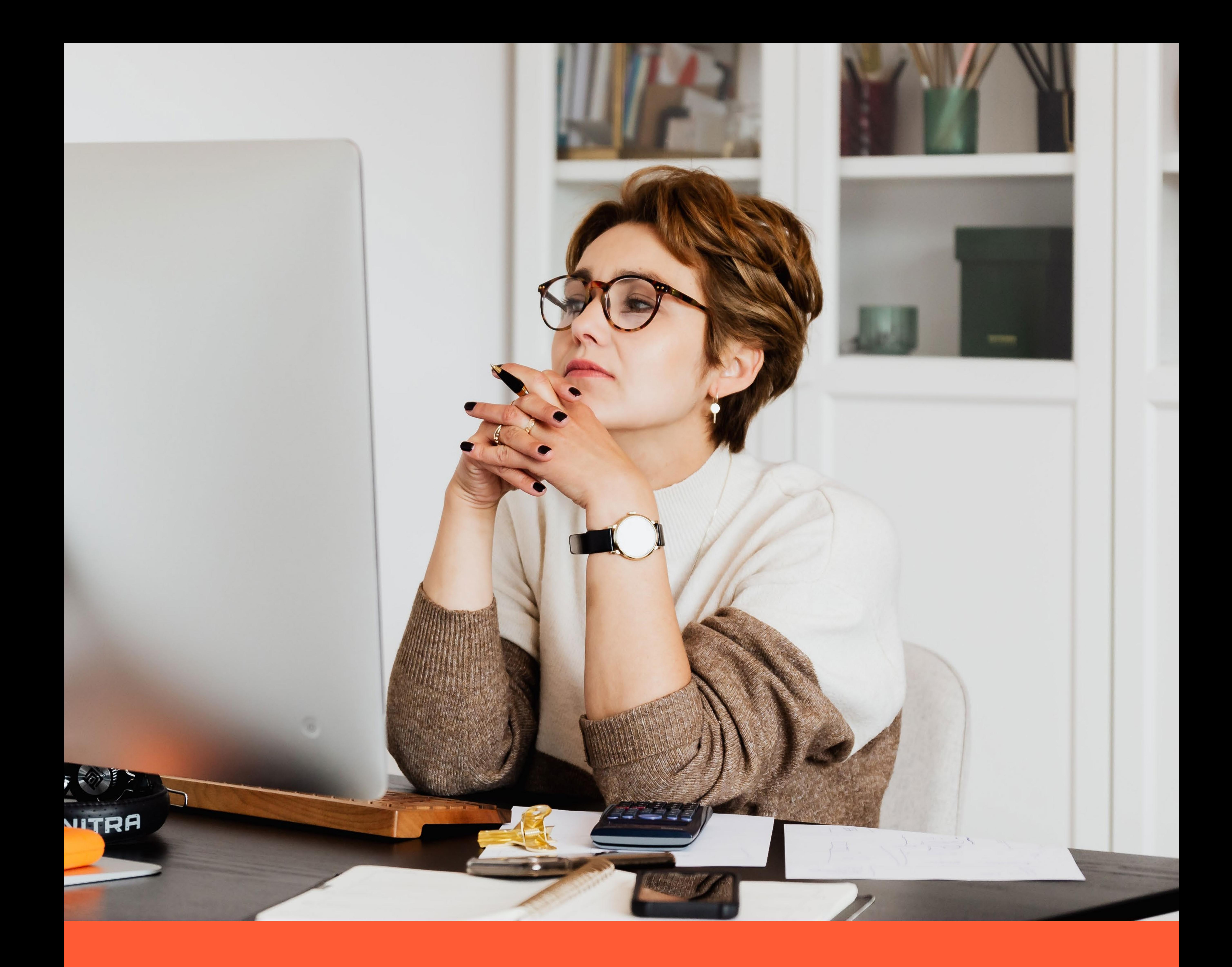

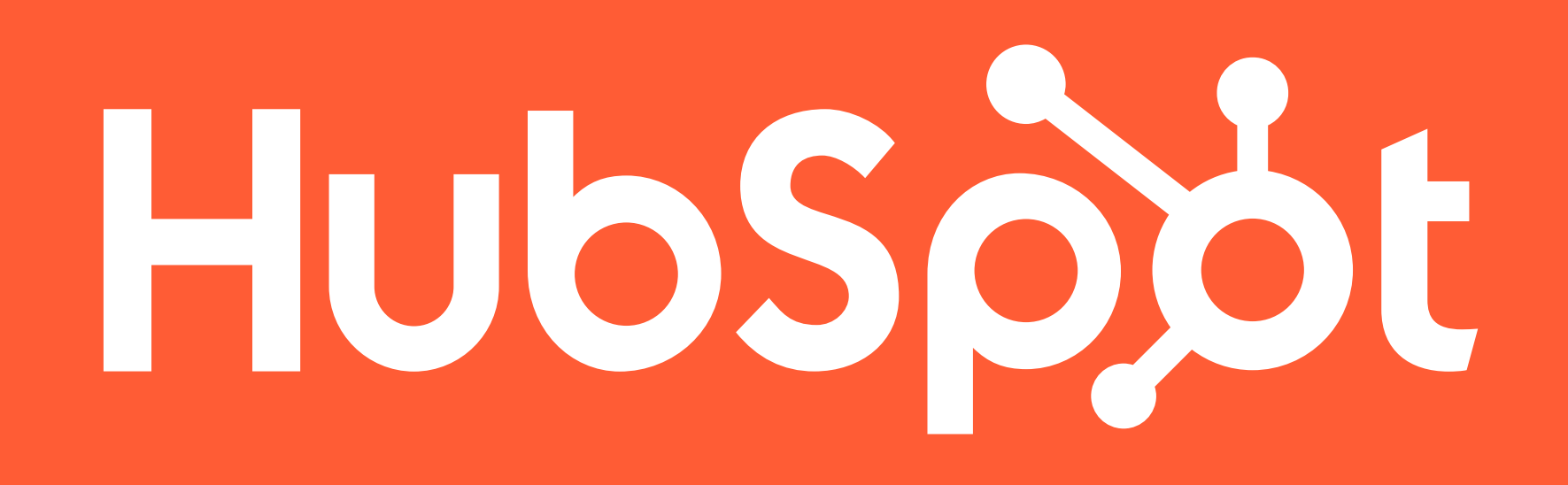

**Logiciel marketing**

Rassemblez tous vos outils et vos données marketing au même endroit

#### **[Demander une démonstration](https://www.hubspot.fr/products/marketing)**